# **₹** beanstackguides

# On the Web

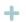

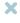

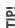

Your district and school add new challenges throughout the year, so make sure to check your "Programs" tab to register for any new challenges!

## **Log Reading**

Click "Log Reading and Activities" at the top of the page.

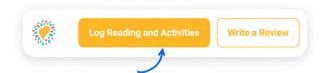

Select "Minutes" and then fill in the date, minutes, title and author. Click "Log".

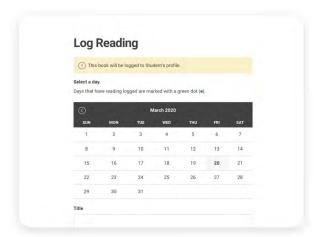

Any earned badges will pop up - YAY! "X" out of the log reading pop-up in the top right corner and check out your progress towards your next badge under the "Logging Badges" tab. Badges are earned at set intervals and vary by challenge.

### **Log an Activity**

Click "Log Reading and Activities" at the top of the page.

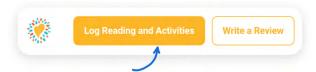

Select "Activities", choose an activity badge and then an activity. Follow the instructions on the activity to complete it!

| Enter your answer                                                                  |  |
|------------------------------------------------------------------------------------|--|
|                                                                                    |  |
| Save                                                                               |  |
| What is the name of a book you would recommend to your friends?  Enter your answer |  |
|                                                                                    |  |
| Save Cancel                                                                        |  |

If you don't see "Activities" as an option on your site, don't worry! Just check back for a new challenge at your school that includes activities.

#### **Write a Review**

Click "Write a Review" at the top of the page.

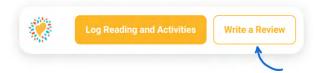

Enter the title and author, write your review and click "Save".

| Book Title |    |
|------------|----|
|            |    |
| Author     |    |
|            |    |
|            |    |
|            |    |
|            | 1. |

Note: You can also add a review on the "Log Reading" page.

# **†** beanstack guides

# In the App

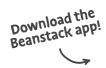

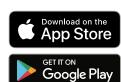

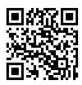

#### **First**

### Click the + in the tab bar

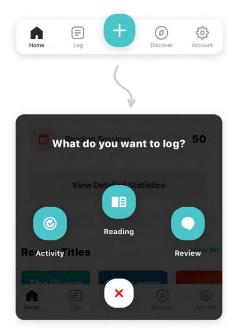

#### Then

# **Log Reading**

Click "Reading" and choose a way to enter your book title (Pro tip: scanning the ISBN is the easiest and most fun!)

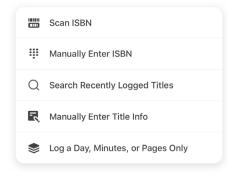

Click "Start Reading Session" to start the timer or "Log Past Reading" to enter the date, minutes read, and other details manually. Click "Finish".

Start Reading Session

Log Past Reading

# **Log an Activity**

Click "Activity", choose an activity badge and then an activity. Follow the instructions on the activity to complete it!

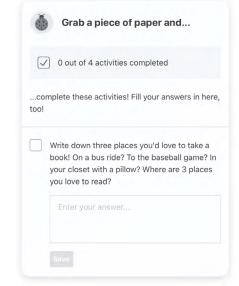

#### **Write a Review**

Click "Review" and select a way to enter the book title

| <b></b> | Scan ISBN                     |
|---------|-------------------------------|
| ***     | Manually Enter ISBN           |
| Q       | Search Recently Logged Titles |
| R       | Manually Enter Title Info     |

Enter your review and click "Post"

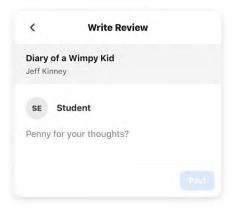

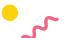